# **Adafruitrfm9x Library Documentation** *Release 1.0*

**Tony DiCola**

**Jan 22, 2020**

## **Contents**

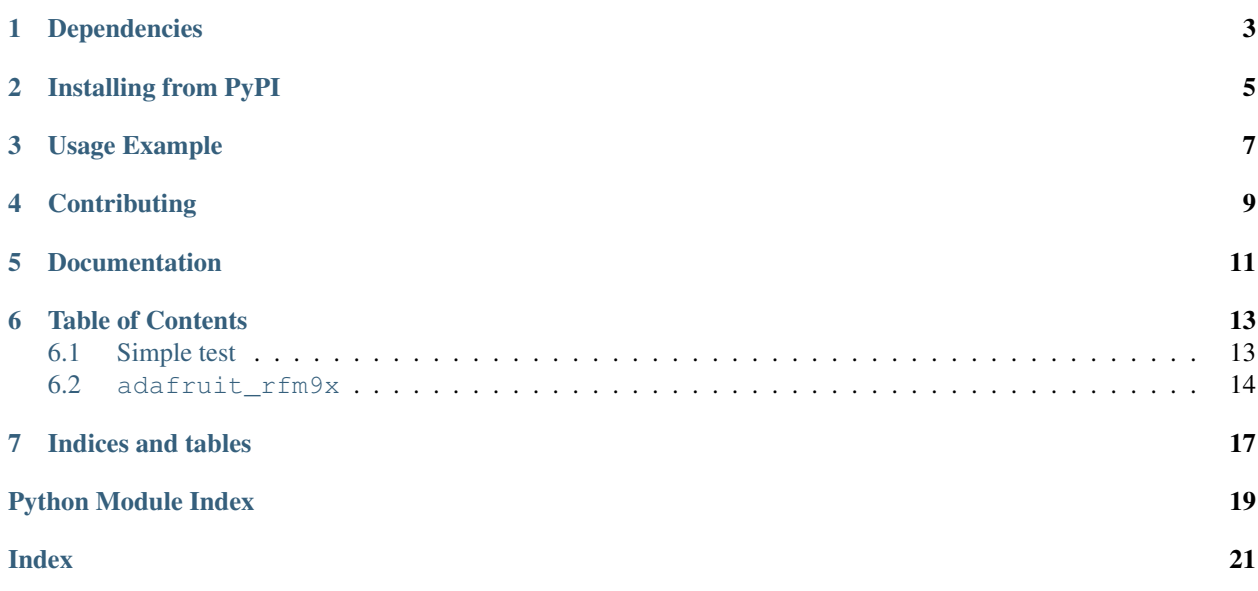

CircuitPython module for the RFM95/6/7/8 LoRa 433/915mhz radio modules.

## Dependencies

#### <span id="page-6-0"></span>This driver depends on:

- [Adafruit CircuitPython](https://github.com/adafruit/circuitpython)
- [Bus Device](https://github.com/adafruit/Adafruit_CircuitPython_BusDevice)

Please ensure all dependencies are available on the CircuitPython filesystem. This is easily achieved by downloading [the Adafruit library and driver bundle.](https://github.com/adafruit/Adafruit_CircuitPython_Bundle)

## Installing from PyPI

<span id="page-8-0"></span>On supported GNU/Linux systems like the Raspberry Pi, you can install the driver locally [from PyPI.](https://pypi.org/project/adafruit-circuitpython-rfm9x/) To install for current user:

pip3 install adafruit-circuitpython-rfm9x

To install system-wide (this may be required in some cases):

sudo pip3 install adafruit-circuitpython-rfm9x

To install in a virtual environment in your current project:

```
mkdir project-name && cd project-name
python3 -m venv .env
source .env/bin/activate
pip3 install adafruit-circuitpython-rfm9x
```
## Usage Example

<span id="page-10-0"></span>Initialization of the RFM radio requires specifying a frequency appropriate to your radio hardware (i.e. 868-915 or 433 MHz) and specifying the pins used in your wiring from the controller board to the radio module.

This example code matches the wiring used in the [LoRa and LoRaWAN Radio for Raspberry Pi](https://learn.adafruit.com/lora-and-lorawan-radio-for-raspberry-pi/) project:

```
import digitalio
import board
import busio
import adafruit_rfm9x
RADIO_FREQ_MHZ = 915.0
CS = digitalio.DigitalInOut(board.CE1)
RESET = digitalio.DigitalInOut(board.D25)
spi = busio.SPI(board.SCK, MOSI=board.MOSI, MISO=board.MISO)
rfm9x = adafruit_rfm9x.RFM9x(spi, CS, RESET, RADIO_FREQ_MHZ)
```
Note: the default baudrate for the SPI is 50000000 (5MHz). The maximum setting is 10Mhz but transmission errors have been observed expecially when using breakout boards. For breakout boards or other configurations where the boards are separated, it may be necessary to reduce the baudrate for reliable data transmission. The baud rate may be specified as an keyword parameter when initializing the board. To set it to 1000000 use :

```
# Initialze RFM radio with a more conservative baudrate
rfm9x = adafruit_rfm9x.RFM9x(spi, CS, RESET, RADIO_FREQ_MHZ, baudrate=1000000)
```
Optional controls exist to alter the signal bandwidth, coding rate, and spreading factor settings used by the radio to achieve better performance in different environments. By default, settings compatible with RadioHead Bw125Cr45Sf128 mode are used, which can be altered in the following manner (continued from the above example):

```
# Apply new modem config settings to the radio to improve its effective range
rfm9x.signal_bandwidth = 62500
rfm9x.coding_rate = 6
rfm9x.spreading_factor = 8
rfm9x.enable_crc = True
```
See examples/rfm9x\_simpletest.py for an expanded demo of the usage.

## **Contributing**

<span id="page-12-0"></span>Contributions are welcome! Please read our [Code of Conduct](https://github.com/adafruit/Adafruit_CircuitPython_RFM9x/blob/master/CODE_OF_CONDUCT.md) before contributing to help this project stay welcoming.

Documentation

<span id="page-14-0"></span>For information on building library documentation, please check out [this guide.](https://learn.adafruit.com/creating-and-sharing-a-circuitpython-library/sharing-our-docs-on-readthedocs#sphinx-5-1)

### Table of Contents

### <span id="page-16-1"></span><span id="page-16-0"></span>**6.1 Simple test**

Ensure your device works with this simple test.

Listing 1: examples/rfm9x\_simpletest.py

```
1 # Simple demo of sending and recieving data with the RFM95 LoRa radio.
2 # Author: Tony DiCola
3 import board
4 import busio
5 import digitalio
6
7 import adafruit_rfm9x
8
9
10 # Define radio parameters.
11 RADIO_FREQ_MHZ = 915.0 # Frequency of the radio in Mhz. Must match your
\mu 12 \mu module! Can be a value like 915.0, 433.0, etc.
13
14 # Define pins connected to the chip, use these if wiring up the breakout according to
   ˓→the guide:
15 CS = digitatio.DigitalInOut(boad.D5)16 RESET = digitalio.DigitalInOut(board.D6)
17 \# Or uncomment and instead use these if using a Feather MO RFM9x board and the.
   ˓→appropriate
18 # CircuitPython build:
19 \mid # CS = digitalio.DigitalInOut(boad.RFM9X_CS)20 # RESET = digitalio.DigitalInOut(board.RFM9X_RST)
21
22 \# Define the onboard LED23 LED = digitalio.DigitalInOut(board.D13)
_{24} LED.direction = digitalio.Direction.OUTPUT
25
```
(continues on next page)

```
(continued from previous page)
```

```
26 # Initialize SPI bus.
27 spi = busio.SPI(board.SCK, MOSI=board.MOSI, MISO=board.MISO)
2829 # Initialze RFM radio
30 rfm9x = adafruit_rfm9x.RFM9x(spi, CS, RESET, RADIO_FREQ_MHZ)
31
32 # Note that the radio is configured in LoRa mode so you can't control sync
33 # word, encryption, frequency deviation, or other settings!
34
\frac{1}{35} # You can however adjust the transmit power (in dB). The default is 13 dB but
36 # high power radios like the RFM95 can go up to 23 dB:
37 rfm9x.tx_power = 23
38
39 # Send a packet. Note you can only send a packet up to 252 bytes in length.
40 # This is a limitation of the radio packet size, so if you need to send larger
41 # amounts of data you will need to break it into smaller send calls. Each send
42 # call will wait for the previous one to finish before continuing.
43 rfm9x.send(bytes("Hello world!\r\n","utf-8"))
44 print('Sent Hello World message!')
45
46 # Wait to receive packets. Note that this library can't receive data at a fast
47 # rate, in fact it can only receive and process one 252 byte packet at a time.
48 # This means you should only use this for low bandwidth scenarios, like sending
49 \# and receiving a single message at a time.
50 print('Waiting for packets...')
51
52 while True:
53 packet = rfm9x. receive()
54 # Optionally change the receive timeout from its default of 0.5 seconds:
55 #packet = rfm9x.receive(timeout=5.0)
56 # If no packet was received during the timeout then None is returned.
57 if packet is None:
58 # Packet has not been received
59 LED.value = False
60 print('Received nothing! Listening again...')
61 else:
62 # Received a packet!
63 LED.value = True
64 # Print out the raw bytes of the packet:
65 print('Received (raw bytes): \{0\}' format(packet))
66 # And decode to ASCII text and print it too. Note that you always
67 # receive raw bytes and need to convert to a text format like ASCII
68 # if you intend to do string processing on your data. Make sure the
69 # sending side is sending ASCII data before you try to decode!
70 packet_text = str(packet, 'ascii')
\eta print('Received (ASCII): \{\theta\}'.format(packet_text))
\frac{1}{2} \frac{1}{2} \frac{1}{2} \frac{1}{2} \frac{1}{2} \frac{1}{2} \frac{1}{2} \frac{1}{2} \frac{1}{2} \frac{1}{2} \frac{1}{2} \frac{1}{2} \frac{1}{2} \frac{1}{2} \frac{1}{2} \frac{1}{2} \frac{1}{2} \frac{1}{2} \frac{1}{2} \frac{1}{2} \frac{1}{2} \frac{1}{2} 73 # print it.
74 rssi = rfm9x.rssi
75 print('Received signal strength: (0) dB'.format(rssi))
```
## <span id="page-17-1"></span><span id="page-17-0"></span>**6.2 adafruit\_rfm9x**

CircuitPython module for the RFM95/6/7/8 LoRa 433/915mhz radio modules. This is adapted from the Radiohead library RF95 code from: http: www.airspayce.com/mikem/arduino/RadioHead/

<span id="page-18-1"></span>• Author(s): Tony DiCola, Jerry Needell

**class** adafruit\_rfm9x.**RFM9x**(*spi*, *cs*, *reset*, *frequency*, *\**, *preamble\_length=8*, *high\_power=True*, *baudrate=5000000*)

Interface to a RFM95/6/7/8 LoRa radio module. Allows sending and receivng bytes of data in long range LoRa mode at a support board frequency (433/915mhz).

You must specify the following parameters: - spi: The SPI bus connected to the radio. - cs: The CS pin DigitalInOut connected to the radio. - reset: The reset/RST pin DigialInOut connected to the radio. - frequency: The frequency (in mhz) of the radio module (433/915mhz typically).

You can optionally specify: - preamble\_length: The length in bytes of the packet preamble (default 8). high\_power: Boolean to indicate a high power board (RFM95, etc.). Default is True for high power. - baudrate: Baud rate of the SPI connection, default is 10mhz but you might choose to lower to 1mhz if using long wires or a breadboard.

Remember this library makes a best effort at receiving packets with pure Python code. Trying to receive packets too quickly will result in lost data so limit yourself to simple scenarios of sending and receiving single packets at a time.

Also note this library tries to be compatible with raw RadioHead Arduino library communication. This means the library sets up the radio modulation to match RadioHead's defaults. Features like addressing and guaranteed delivery need to be implemented at an application level.

#### **coding\_rate**

The coding rate used by the radio to control forward error correction (try setting to a higher value to increase tolerance of short bursts of interference or to a lower value to increase bit rate). Valid values are limited to 5, 6, 7, or 8.

#### **enable\_crc**

Set to True to enable hardware CRC checking of incoming packets. Incoming packets that fail the CRC check are not processed. Set to False to disable CRC checking and process all incoming packets.

#### **frequency\_mhz**

The frequency of the radio in Megahertz. Only the allowed values for your radio must be specified (i.e. 433 vs. 915 mhz)!

#### **idle**()

Enter idle standby mode.

#### **listen**()

Listen for packets to be received by the chip. Use  $receive()$  to listen, wait and retrieve packets as they're available.

#### **preamble\_length**

The length of the preamble for sent and received packets, an unsigned 16-bit value. Received packets must match this length or they are ignored! Set to 8 to match the RadioHead RFM95 library.

#### <span id="page-18-0"></span>**receive**(*timeout=0.5*, *keep\_listening=True*, *with\_header=False*, *rx\_filter=255*)

Wait to receive a packet from the receiver. Will wait for up to timeout\_s amount of seconds for a packet to be received and decoded. If a packet is found the payload bytes are returned, otherwise None is returned (which indicates the timeout elapsed with no reception). If timeout is None it is not used ( for use with interrupts) If keep listening is True (the default) the chip will immediately enter listening mode after reception of a packet, otherwise it will fall back to idle mode and ignore any future reception. A 4-byte header must be prepended to the data for compatibilty with the RadioHead library. The header consists of a 4 bytes (To,From,ID,Flags). The default setting will accept any incomming packet and strip the header before returning the packet to the caller. If with header is True then the 4 byte header will be returned with the packet. The payload then begins at packet[4]. rx\_fliter may be set to reject any "nonbroadcast" packets that do not contain the specfied "To" value in the header. if rx\_filter is set to 0xff (\_RH\_BROADCAST\_ADDRESS) or if the "To" field (packet[[0]) is equal to 0xff then the packet will be

<span id="page-19-1"></span>accepted and returned to the caller. If rx\_filter is not 0xff and packet[0] does not match rx\_filter then the packet is ignored and None is returned.

#### **reset**()

Perform a reset of the chip.

#### **rssi**

The received strength indicator (in dBm) of the last received message.

#### <span id="page-19-0"></span>**send** (*data*, *timeout=2.0*, *keep\_listening=False*, *tx\_header=(255, 255, 0, 0)*)

Send a string of data using the transmitter. You can only send 252 bytes at a time (limited by chip's FIFO size and appended headers). This appends a 4 byte header to be compatible with the RadioHead library. The tx\_header defaults to using the Broadcast addresses. It may be overidden by specifying a 4-tuple of bytes containing (To,From,ID,Flags) The timeout is just to prevent a hang (arbitrarily set to 2 seconds) The keep\_listening argument should be set to True if you want to start listening automatically after the packet is sent. The default setting is False.

#### **signal\_bandwidth**

The signal bandwidth used by the radio (try setting to a higher value to increase throughput or to a lower value to increase the likelihood of successfully received payloads). Valid values are listed in RFM9x.bw\_bins.

#### **sleep**()

Enter sleep mode.

#### **spreading\_factor**

The spreading factor used by the radio (try setting to a higher value to increase the receiver's ability to distinguish signal from noise or to a lower value to increase the data transmission rate). Valid values are limited to 6, 7, 8, 9, 10, 11, or 12.

#### **transmit**()

Transmit a packet which is queued in the FIFO. This is a low level function for entering transmit mode and more. For generating and transmitting a packet of data use [send\(\)](#page-19-0) instead.

#### **tx\_power**

The transmit power in dBm. Can be set to a value from 5 to 23 for high power devices (RFM95/96/97/98, high\_power=True) or -1 to 14 for low power devices. Only integer power levels are actually set (i.e. 12.5) will result in a value of 12 dBm). The actual maximum setting for high\_power=True is 20dBm but for values  $> 20$  the PA\_BOOST will be enabled resulting in an additional gain of 3dBm. The actual setting is reduced by 3dBm. The reported value will reflect the reduced setting.

Indices and tables

- <span id="page-20-0"></span>• genindex
- modindex
- search

Python Module Index

<span id="page-22-0"></span>a

adafruit\_rfm9x, [14](#page-17-1)

## Index

## <span id="page-24-0"></span>A

adafruit\_rfm9x (*module*), [14](#page-17-2)

## C

coding\_rate (*adafruit\_rfm9x.RFM9x attribute*), [15](#page-18-1)

## E

enable\_crc (*adafruit\_rfm9x.RFM9x attribute*), [15](#page-18-1)

## F

frequency\_mhz (*adafruit\_rfm9x.RFM9x attribute*), [15](#page-18-1)

## I

idle() (*adafruit\_rfm9x.RFM9x method*), [15](#page-18-1)

## $\mathbf{L}$

listen() (*adafruit\_rfm9x.RFM9x method*), [15](#page-18-1)

## P

preamble\_length (*adafruit\_rfm9x.RFM9x attribute*), [15](#page-18-1)

## R

receive() (*adafruit\_rfm9x.RFM9x method*), [15](#page-18-1) reset() (*adafruit\_rfm9x.RFM9x method*), [16](#page-19-1) RFM9x (*class in adafruit\_rfm9x*), [15](#page-18-1) rssi (*adafruit\_rfm9x.RFM9x attribute*), [16](#page-19-1)

## S

send() (*adafruit\_rfm9x.RFM9x method*), [16](#page-19-1) signal\_bandwidth (*adafruit\_rfm9x.RFM9x attribute*), [16](#page-19-1) sleep() (*adafruit\_rfm9x.RFM9x method*), [16](#page-19-1) spreading\_factor (*adafruit\_rfm9x.RFM9x attribute*), [16](#page-19-1)

## T

transmit() (*adafruit\_rfm9x.RFM9x method*), [16](#page-19-1) tx\_power (*adafruit\_rfm9x.RFM9x attribute*), [16](#page-19-1)